## **Instrukcja wypełniania wniosku o rejestrację/aktualizację w systemie rejestracji i identyfikacji EORI – podmiot krajowy (PG-K).**

- 1. Ilekroć we wniosku jest mowa o:
	- 1.1. Wnioskodawcy rozumie się przez to osobę składającą wniosek o nadanie Numeru EORI w swoim imieniu lub osobę upoważnioną (posiadającą stosowne upoważnienie, które należy załączyć do wniosku) przez Wnioskodawcę do złożenia wniosku o nadanie Numeru EORI w jego imieniu.
	- 1.2. Składającym wniosek rozumie się przez to osobę składającą wniosek w imieniu Wnioskodawcy o nadanie Numeru EORI, nieposiadającą formalnego upoważnienia wnioskodawcy do występowania w jego imieniu.
- 2. Wniosek o nadanie numeru EORI, należy kierować do naczelnika urzędu celnego osobiście lub za pośrednictwem operatora pocztowego:
	- 2.1. według miejsca zamieszkania lub siedziby wnioskodawcy albo według miejsca, w którym dokonywana jest pierwsza czynność wymagająca posłużenia się numerem EORI – w przypadku, gdy wnioskodawca posiada miejsce zamieszkania lub siedzibę na terytorium Rzeczypospolitej Polskiej,
	- 2.2. według miejsca, w którym dokonywana jest pierwsza czynność wymagająca posłużenia się numerem EORI albo według miejsca, w którym planowane jest dokonanie pierwszej czynności wymagającej posłużenia się numerem EORI – w przypadku, gdy wnioskodawca nie posiada miejsca zamieszkania lub siedziby na terytorium Wspólnoty.
- 3. Przy wykorzystaniu wniosku PG-K wnioskodawca może dokonać:
	- 3.1. Rejestracji;

W celu uzyskania numeru EORI niezbędne jest wypełnienie pól wniosku, z zastrzeżeniem przypadku określonego w pkt 4, przeznaczonych dla wnioskodawcy tj. w sekcji A, w polu 2 zaznaczyć kwadrat 1, wypełnić pola 2a i 6 (o ile wnioskodawca posiada świadectwo AEO), sekcję B, w sekcji C pola 45-52;

3.2. Aktualizacji;

1

W celu dokonania zmiany danych podanych w poprzednio złożonym wniosku, należy zaznaczyć w sekcji A, w polu 2, kwadrat 2 i wypełnić pola 2a i 5 oraz pola zawierające dane, które uległy zmianie, wpisując aktualne dane. Nie dopuszcza się aktualizacji pól 15 i 16 w sekcji B.

3.3. Uzupełnienia danych;

W tym celu należy zaznaczyć w sekcji A, w polu 2, kwadrat 3. Wypełnić pola 2a, 5 i 6 (o ile wnioskodawca posiada świadectwo AEO) a następnie należy wypełnić sekcję B i w sekcji C pola 45-52. Pola 15 i 16 w sekcji B muszą być wypełnione identycznie jak przy wcześniej składanym wniosku o rejestrację.

3.4. Unieważnienia numeru EORI<sup>[1](#page-0-0)</sup>;

W tym celu należy zaznaczyć w sekcji A, w polu 2, kwadrat 4 oraz wypełnić pola 2a i 5. Należy wypełnić również w sekcji C pola 46-52.

<span id="page-0-0"></span><sup>1</sup> Unieważnienia numeru EORI dokonuje się w przypadku stwierdzenia nadania błędnego numeru EORI, posiadania więcej niż jednego numeru EORI, lub w przypadku zmiany numeru NIP lub REGON.

- 4. Jeżeli wniosek o nadanie numeru EORI składany jest przy pierwszej czynności wymagającej posłużenia się tym numerem, w celu uzyskania numeru EORI, należy wypełnić co najmniej następujące części wniosku, w przypadku:
	- 4.1. wnioskodawcy w sekcji A pola 2 i 2a, w sekcji B pola 7, 8, 11, 15, 16, podsekcję B.1, w sekcji C pola: 42-52. W przypadku osoby fizycznej prowadzącej działalność gospodarczą także konieczne jest wypełnienie w sekcji B pól 9 i 10.
	- 4.2. składającego wniosek w sekcji A pola: 2 i 2a, w sekcji B pola 8, 11, 15 i 16, , podsekcję B.1, w sekcji D pola: 54-60. W przypadku osoby fizycznej prowadzącej działalność gospodarczą także konieczne jest wypełnienie w sekcji B pól 9 i 10.

W obu przypadkach powinny zostać wykonane zobowiązania podpisane w sekcji C albo D oraz brakujące dane powinny zostać uzupełnione zgodnie z pkt 3.3.

- 5. Zasady wypełniania niektórych pól.
	- 5.1. W sekcji B w polu 11 "Nazwa skrócona" należy podać nazwę podmiotu, jaką się on posługuje (zamierza się posługiwać) w dokumentach celnych. W przypadku, gdy podmiot posługuje się pełną nazwą i nie stosuje żadnej formy skróconej w polu tym należy powtórzyć nazwę podaną w Polu 8. W przypadku nazwy dłuższej niż 35 znaków zostaje wpisane 35 pierwszych znaków nazwy pełnej.
	- 5.2. W sekcji B, w polu 17, należy wpisać dwuznakowy kod zgodny z poniższym wykazem:

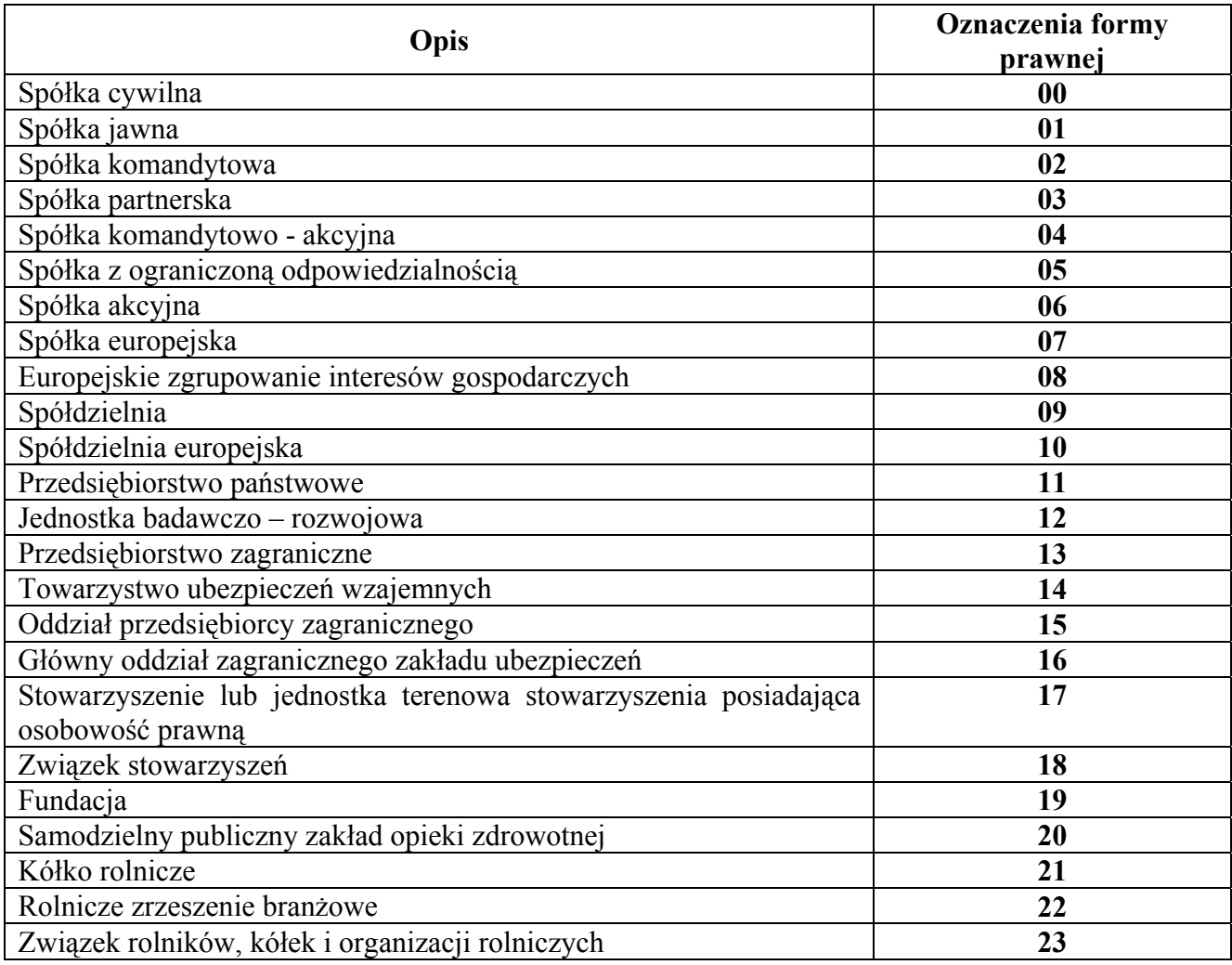

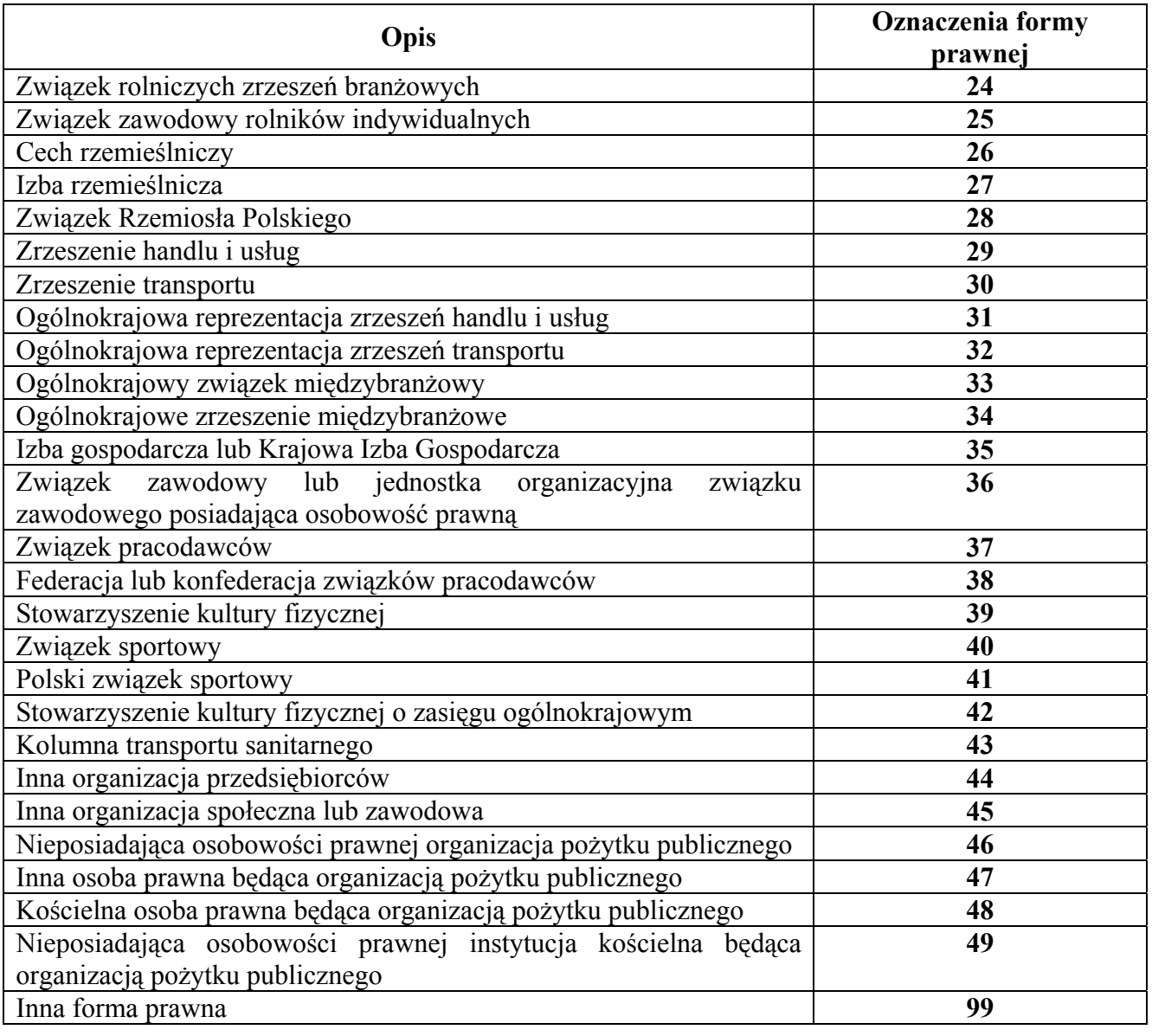

- 5.3. W sekcji B, w polu 21, należy wpisać 4-cyfrowy kod głównej działalności gospodarczej zgodnie z Polską Klasyfikacją Działalności (PKD) określoną w przepisach wydanych na podstawie ustawy z dnia 29 czerwca 1995 r. o statystyce publicznej (Dz. U. Nr 88, poz. 439, z późn. zm.).
- 5.4. W podsekcji B.2 w przypadku wykorzystywania przez wnioskodawcę jako adresu do korespondencji skrytki pocztowej w polu 33 należy podać "skrytka pocztowa", a następnie podać jej adres i numer.